## **Table des matières**

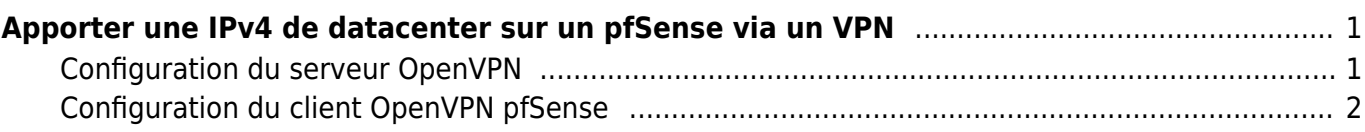

# <span id="page-1-0"></span>**Apporter une IPv4 de datacenter sur un pfSense via un VPN**

L'objectif est de faire descendre une IP de datacenter sur le pfSense avec un tunnel OpenVPN et du proxyARP.

Cette documentation existe aussi pour [Linux.](https://wiki.virtit.fr/doku.php/kb:linux:generalites:apporter_une_ipv4_de_datacenter_sur_un_linux_via_un_vpn)

Il vous sera nécessaire :

- un serveur OpenVPN linux avec:
	- Une IP fixe pour initier la session VPN
	- Une IP supplémentaire (nommé "IP Fail-Over" chez OVH par exemple)

Dans notre exemple, notre IP supplémentaire sera 172.32.0.1

#### <span id="page-1-1"></span>**Configuration du serveur OpenVPN**

La configuration d'OpenVPN est classique avec quelques exception, par exemple :

#### [proxyarp.conf](https://wiki.virtit.fr/doku.php/kb:linux:pfsense:apporter_une_ip_de_datacenter_sur_un_pfsense_via_un_vpn?do=export_code&codeblock=0)

```
mode server
tls-server
proto udp
port 1194
dev tap0
cipher AES-256-CBC
keepalive 10 30
persist-key
persist-tun
verb 3
status proxyarp_status.log
log-append /var/log/openvpn-proxyarp.log
ca /etc/openvpn/easy-rsa/keys/ca.crt
cert /etc/openvpn/easy-rsa/keys/server.crt
key /etc/openvpn/easy-rsa/keys/server.key
dh /etc/openvpn/easy-rsa/keys/dh4096.pem
tls-auth /etc/openvpn/easy-rsa/keys/ta.key 0
auth sha256
keysize 256
comp-lzo no
script-security 2
client-connect /etc/openvpn/proxyarp_up.sh
```
Vous noterez l'utilisation OBLIGATOIRE d'une interface TAP, l'absence de configuration réseau et l'ajout des deux lignes suivantes :

```
script-security 2
client-connect /etc/openvpn/proxyarp_up.sh
```
et d'ajouter dans le dossier /etc/openvpn les deux fichiers suivant (en les adaptant) :

```
proxyarp_up.sh
```

```
#!/bin/bash
echo '1' > /proc/sys/net/ipv4/conf/all/proxy_arp
ip link set up tap0
ip route add 172.32.0.1 dev tap0
```
et pour finir de le rendre exécutable :

*#* **chmod** +x /etc/openvpn/proxyarp\_up.sh

### <span id="page-2-0"></span>**Configuration du client OpenVPN pfSense**

On va créer un client OpenVPN sur pfSense, si on suit l'exemple plus haut :

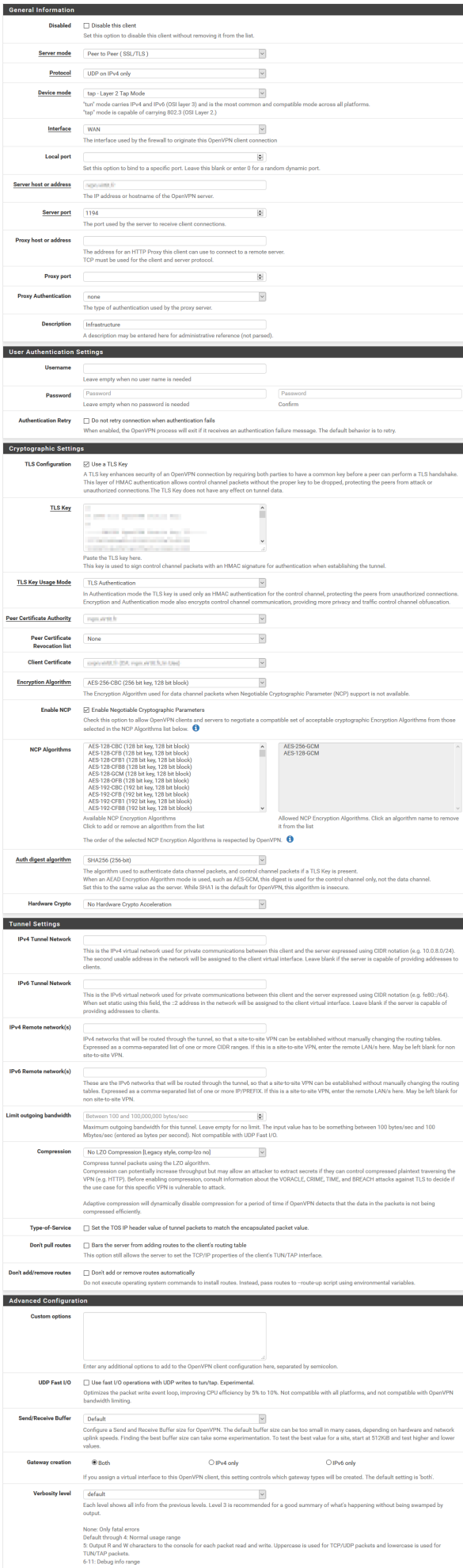

Avec pour même spécificité : l'interface TAP et pas de configuration de réseau.

Il faut ensuite assigner l'interface ovpncX comme interface du pfSense sans IP :

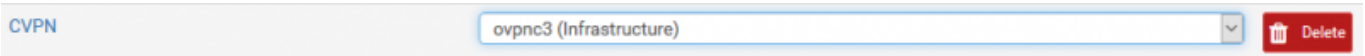

puis de créer un bridge avec UNIQUEMENT l'interface créer précedement :

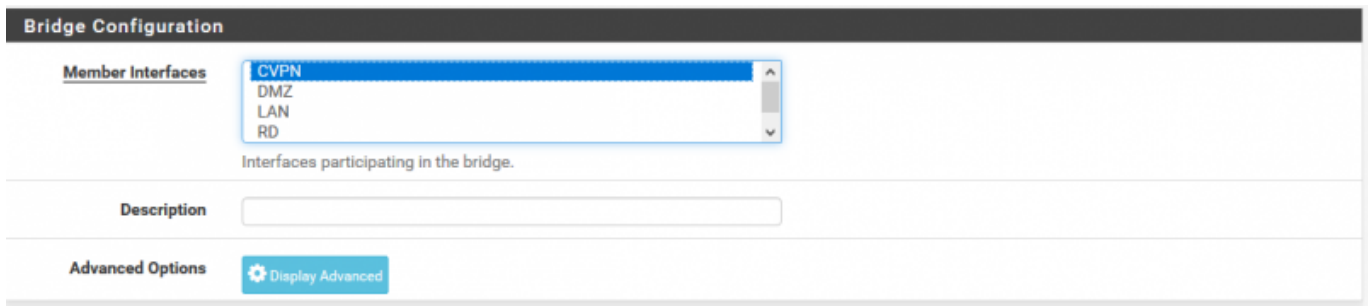

puis assigner ce bridge a une interface, et lui assigner l'IP Fail-Over de votre hébergeur ainsi que sa passerelle (souvent identique a celle de votre serveur).

Si celle-ci n'est pas dans le même réseau, il vous faudra cocher la case **Use non-local gateway** dans la gateway.

From: <https://wiki.virtit.fr/>- **VirtIT** Permanent link: **[https://wiki.virtit.fr/doku.php/kb:linux:pfsense:apporter\\_une\\_ip\\_de\\_datacenter\\_sur\\_un\\_pfsense\\_via\\_un\\_vpn](https://wiki.virtit.fr/doku.php/kb:linux:pfsense:apporter_une_ip_de_datacenter_sur_un_pfsense_via_un_vpn)** Last update: **2019/10/10 12:08**